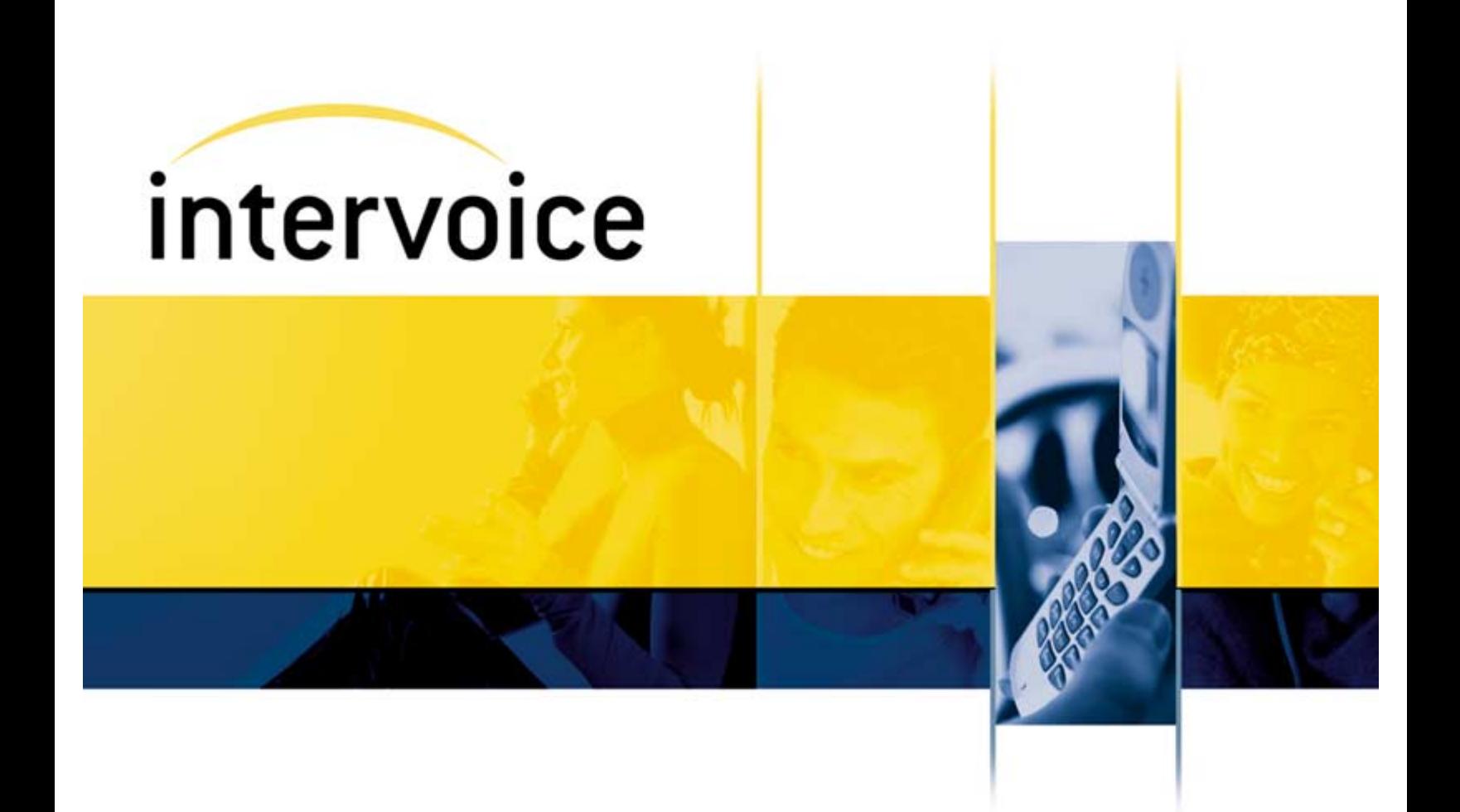

# Omvia Media Server M100 Installation Guide

**60001024—Third Edition**

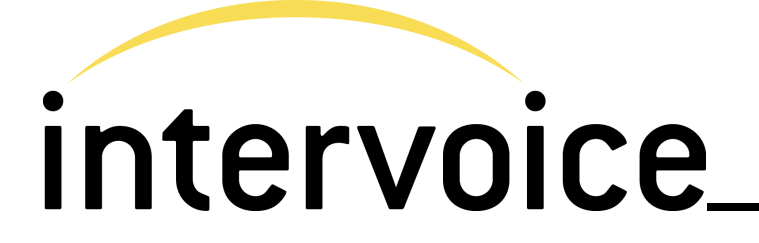

**Omvia Media Server M100 Installation Guide**

**Document No. 60001024 Third Edition**

Copyright 2002 Intervoice, Inc.

All rights reserved.

Trademarks of Intervoice, Inc. and/or its affiliates:

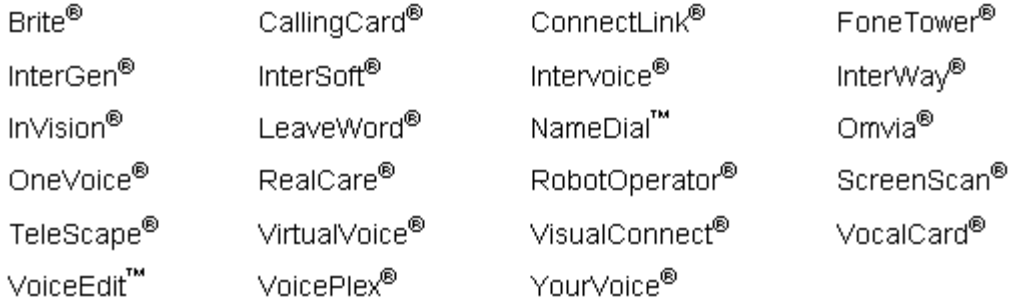

Names and marks for products provided by the Company's suppliers are used herein for identification purposes and may be trademarks of their respective companies.

Windows NT and Windows 2000 are registered trademarks of Microsoft.

The Apache Software License, Version 1.1 Copyright 2000–2001 The Apache Software Foundation. All rights reserved.

Java Runtime Environment Versions 1.2, 1.3, and 1.4 are products of Sun Microsystems, Inc. All rights reserved. Please refer to the license agreement on your system.

Dell and PowerEdge are registered trademarks of Dell Computer Corporation.

Compaq and ProLiant are registered trademarks of Compaq Computer Corporation.

No part of this document may be reproduced without the written permission of Intervoice, Inc.

The information in this document explains how to install the Omvia Media Server M100. Additional documentation may be required if other hardware or software versions are used. This document was previously released in June 2002. This is the third edition of this document, September 2002.

Any comments or suggestions concerning this publication should be directed to:

Technical Documentation Department Intervoice, Inc. 17811 Waterview Parkway Dallas, Texas 75252 Telephone: (972) 454-8200 Fax: (972) 454-8905 E-mail: document.feedback@intervoice.com

For more information about Intervoice, Inc., call (972) 454-8000, or visit the Intervoice Web site at www.intervoice.com

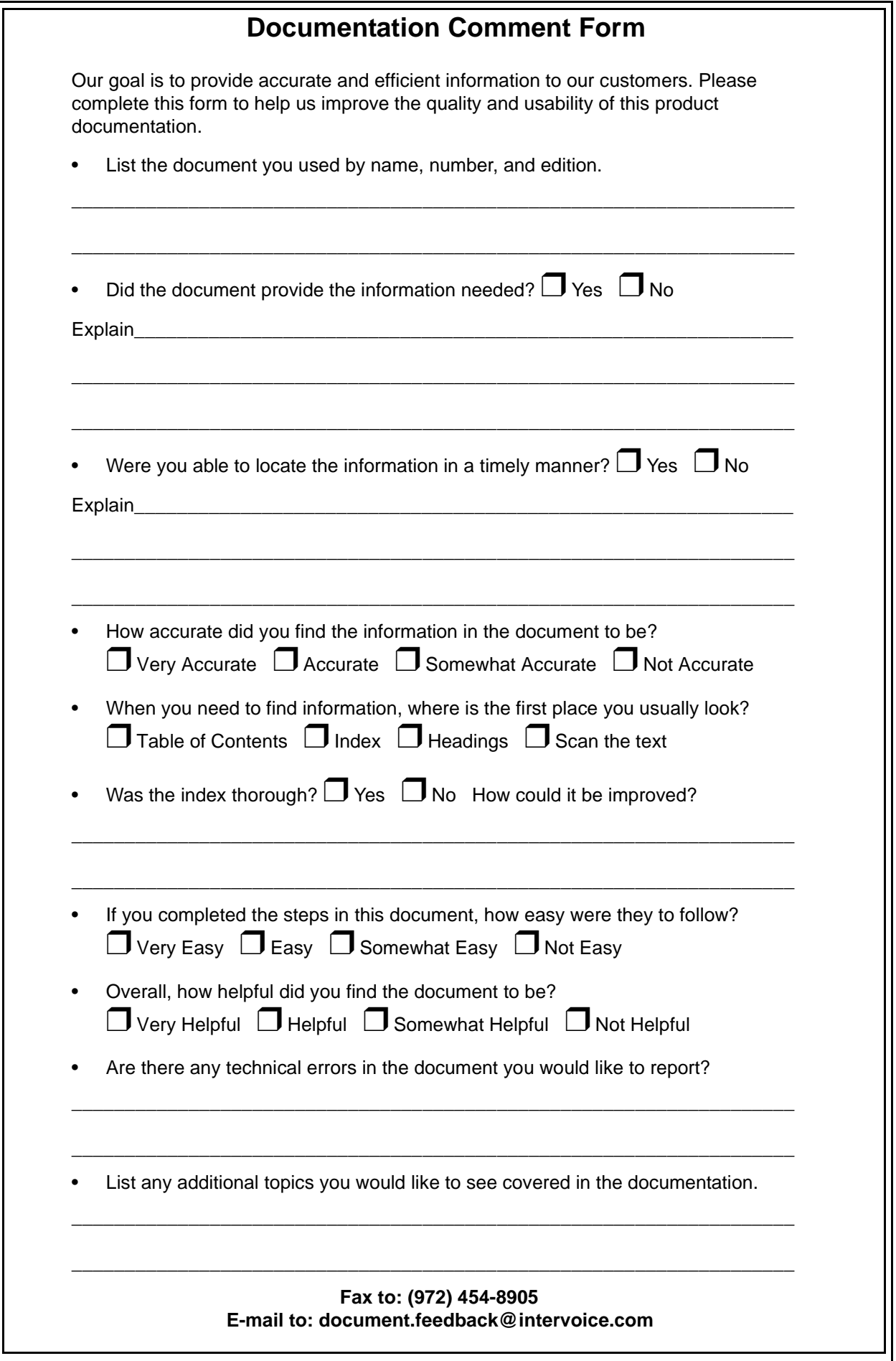

## **DISCLAIMER**

An Omvia Media Server should be configured solely for use as a voice-enabled information solution, and its capabilities should not be used for any other purpose (for example, as a domain controller). Without limiting any other warranty provisions to which the parties have agreed, Intervoice, Inc. does not warrant the use of the Omvia Media Server for any purpose other than as a voice-enabled information solution. Intervoice, Inc. shall not be responsible for any loss or damage, including, but not limiting to, direct or consequential losses or damages caused by a customer using the Omvia Media Server as other than a voice-enabled information solution.

# J. **Table of Contents**

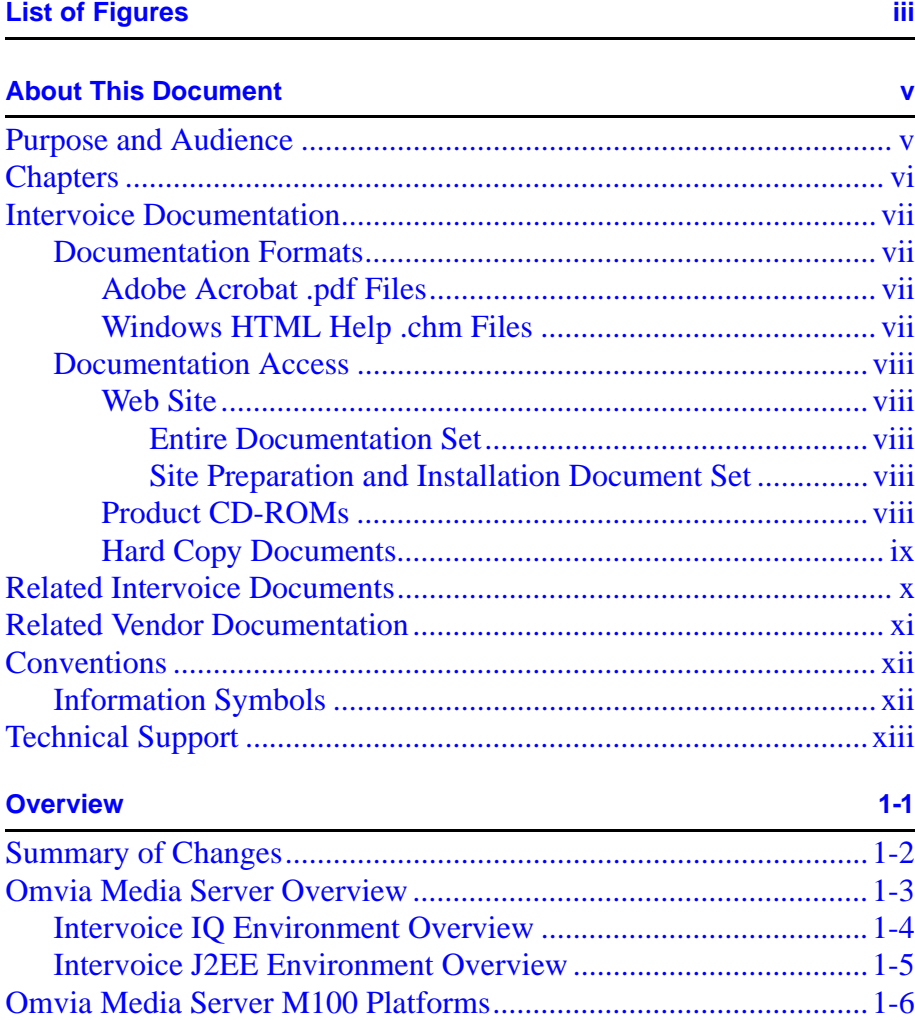

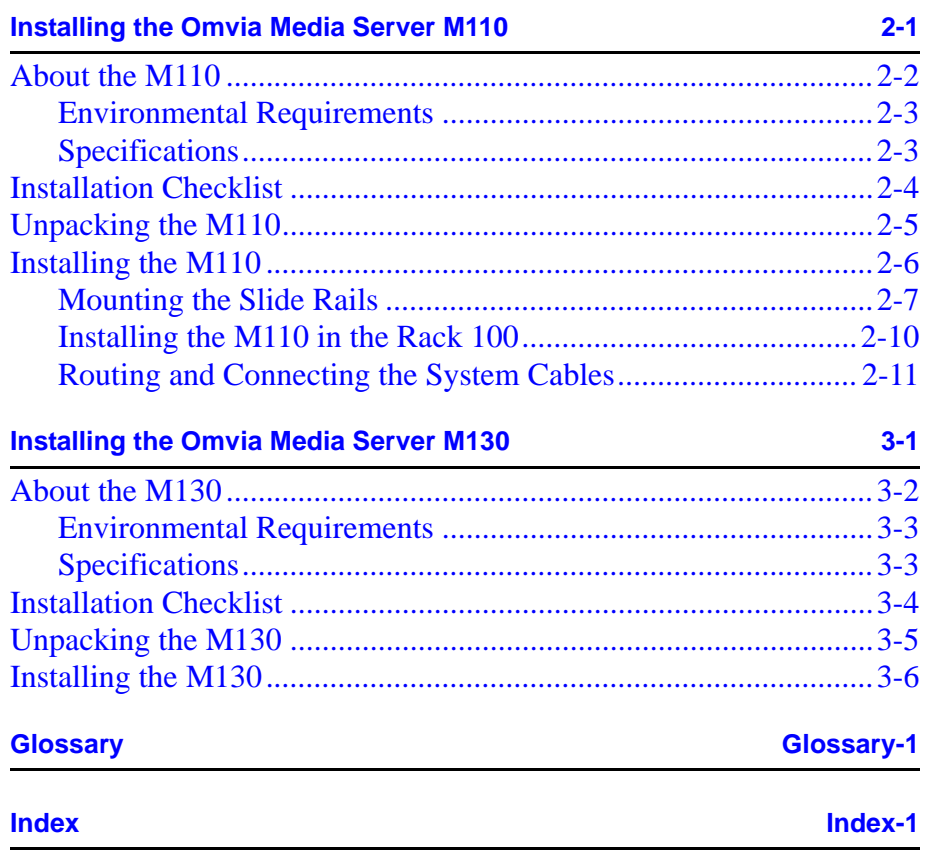

# <span id="page-10-1"></span><span id="page-10-0"></span> $\overline{\phantom{a}}$ **List of Figures**

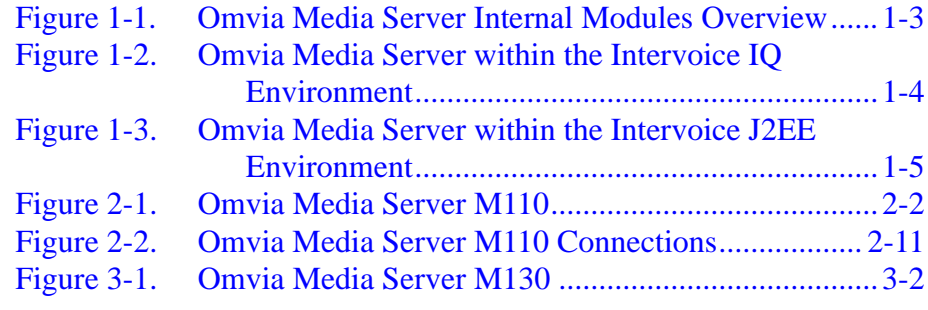

# <span id="page-12-0"></span>**About This Document**

# <span id="page-12-1"></span>**Purpose and Audience**

<span id="page-12-2"></span>The *Omvia Media Server M100 Installation Guide* explains how to install the M110 (previously known as the 1U Feature Server) in an Omvia Media Server Rack 100 (previously known as the Optima 5U rack) and how to install the M130 in an Omvia Media Server Rack 500. It also specifies where to locate additional documentation for the M110 and M130 models.

The Omvia Media Server M100 is a 1U rack-mountable server that contains a CPU, RAM, a floppy drive, a CD-ROM drive, Ethernet connections, and a hard drive.

This document is written for staff responsible for installing and maintaining the Omvia Media Server.

# <span id="page-13-0"></span>**Chapters**

This document contains the chapters briefly described below. For a list of related documents, see [page x.](#page-17-0)

**[Chapter 1—Overview](#page-22-1)**

Describes [the Omvia Media Server and the different models of the](#page-22-2) [Omvia Media Server M100.](#page-22-2)

### **[Chapter 2—Installing the Omvia Media Server M110](#page-28-1)**

Explains [how to install the Omvia Media Server M110 in an Omvia](#page-28-2) [Media Server Rack 100.](#page-28-2)

**[Chapter 3—Installing the Omvia Media Server M130](#page-40-1)**

Explains [how to install the Omvia Media Server M130 in an Omvia](#page-40-2) [Media Server Rack 500.](#page-40-2)

# <span id="page-14-0"></span>**Intervoice Documentation**

<span id="page-14-5"></span>Intervoice provides its standard product documentation online on the Intervoice Web site, on the product GUI Help menu, as well as on the product CD-ROMs. The online *Core Product Documentation Guide*, document number 60000021, includes descriptions of all available documents. It is updated quarterly.

## <span id="page-14-1"></span>**Documentation Formats**

<span id="page-14-4"></span>Intervoice provides its standard product documentation in two online formats:

- Adobe Acrobat **.pdf** files
- HTML Help **.chm** files

<span id="page-14-2"></span>**Adobe Acrobat .pdf Files** The Adobe Acrobat Reader with the Search tool plug-in enables viewing and full-text searches of **.pdf** documents. Use Adobe Acrobat Reader with Search version 4 or later. For more information, go to their Web site: *http://www.adobe.com*.

<span id="page-14-3"></span>**Windows HTML Help .chm Files** HTML Help is the help file standard for Windows. This file typically serves as the product online help as well as a standalone online document file. The compressed **.chm** file contains the entire document. The viewer includes a Table of Contents, Index, and Search. Use Internet Explorer version 4 or later. For more information, go to their Web site: *http://msdn.microsoft.com*.

## <span id="page-15-5"></span><span id="page-15-0"></span>**Documentation Access**

Intervoice provides its standard product documentation in these online locations:

- Web Site
- Product CD-ROMs
- <span id="page-15-2"></span>• Hard Copy

#### <span id="page-15-1"></span>**Web Site Entire Documentation Set**

Intervoice provides an online source of its documentation through the company Web site. RealCare support customers, customers under warranty, resellers, and distributors can visit the site to register for access to the documentation.

- Go to *http://www.intervoice.com/support/techinfo/*
- Select **Technical Documents**.
- Log in with your user ID and password.
- Choose an applicable document category or type in a keyword to search.
- To find a list of what documents have been uploaded to the Web recently, view the Web Upload Report in the **Document Update** category.

#### <span id="page-15-3"></span>**Site Preparation and Installation Document Set**

- Go to *http://www.intervoice.com/support/techinfo/*
- Select **Site Preparation Information**.
- View the list to determine which document applies to your system.

## <span id="page-15-4"></span>**Product CD-ROMs** Most product CD-ROMs include the online documentation files. Sometimes the product CD-ROMs are a mix of Intervoice products as well as other vendor partner product CD-ROMs, such as SpeechWorks, Nuance, etc.

The most common locations to find online documentation are:

- **Documentation** or **Docs** directory on CD-ROM
- **Help** menu on product GUI window
- **INTVIDOCS** directory on the system hard drive

<span id="page-16-0"></span>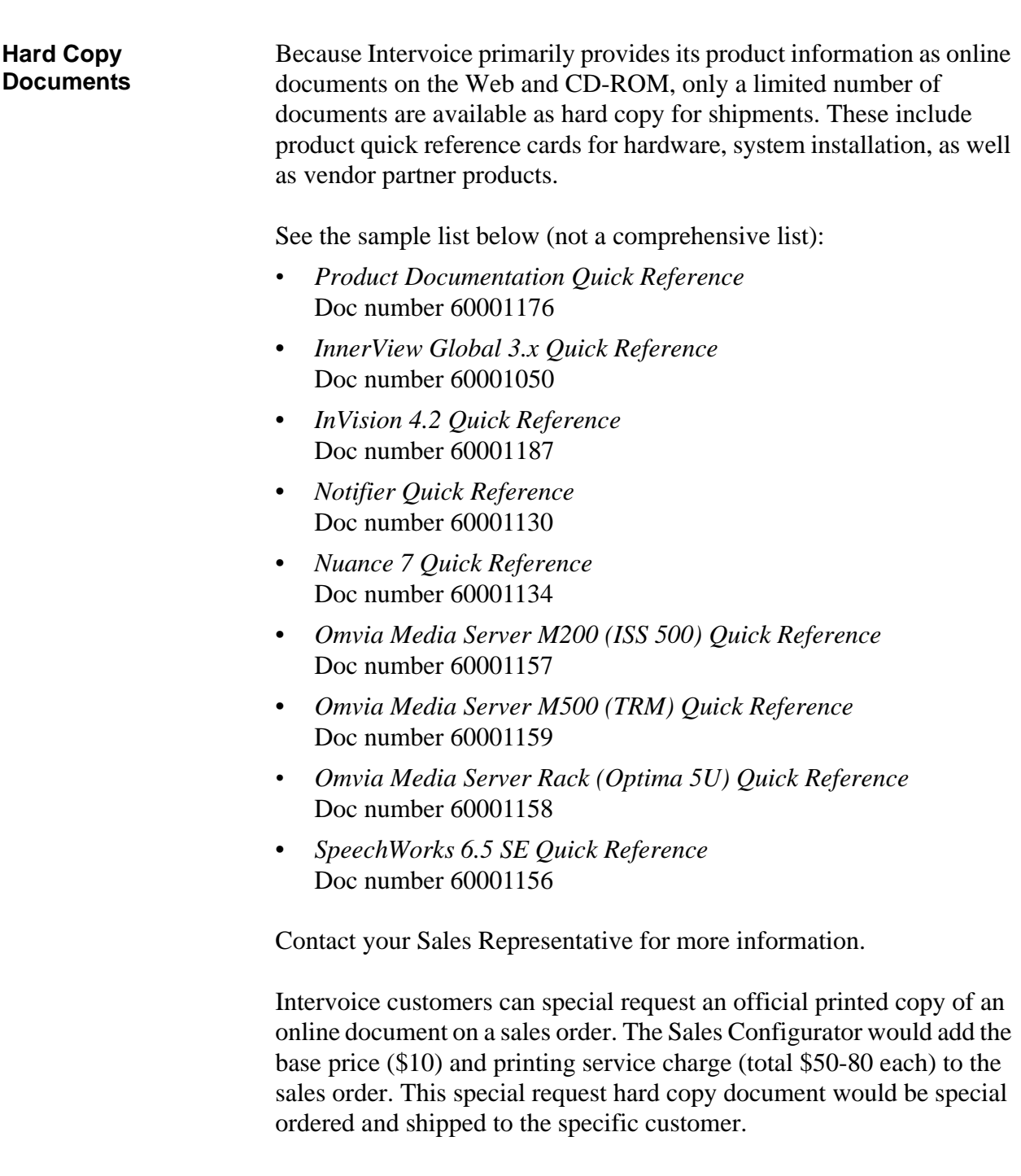

# <span id="page-17-0"></span>**Related Intervoice Documents**

The following documents contain useful information about your product. The documents are listed in functional order.

### **Omvia Media Server Rack Site Preparation Guide – Doc Number 60000834**

Explains how to prepare the site before installing the Omvia Media Server rack (formerly called the Optima 5U). It describes site electrical and space requirements and lists the essential environmental conditions that must exist at the site. It also provides information on preparing and testing the telephone lines for connection to the rack and contains an installation checklist.

#### **Omvia Media Server Rack Installation and Maintenance Guide – Doc Number 60000835**

Explains how to install and connect components in the Omvia Media Server rack (formerly called the Optima 5U), connect peripheral devices, connect and test telephone lines, and perform system maintenance.

#### **Omvia Media Server Rack Quick Reference – Doc Number 60001158**

Displays information about the system components, site preparation responsibilities, and installation of the Omvia Media Server rack (formerly called the Optima 5U) as well as preparation and connection of analog and digital telephone lines.

#### **Regulatory Compliance Guide – Doc Number 60001016**

Provides information about the regulation, certification, and safety registration of various hardware components.

## **Declaration of Conformity – Doc Number 60001017**

Provides a list of Intervoice equipment that meets European Union (EU) safety and electromagnetic compatibility (EMC) standards.

# <span id="page-18-0"></span>**Related Vendor Documentation**

The following documents contain useful information about the Omvia Media Server M110. These documents are available on the *Dell Product Documentation CD-ROM* shipped with the product.

### **Dell PowerEdge 1650 User's Guide**

Describes the specifications and system features of the Dell PowerEdge 1650 and provides information about external device connection, connectors, SCSI drive installation, and system setup.

### **Dell PowerEdge 1650 Installation and Troubleshooting Guide**

Provides information about how to run Dell Diagnostics, upgrade memory, replace the power supply, and install a SCSI drive. Also describes how to troubleshoot the Dell PowerEdge 1650 and provides a list of system messages.

Dell also provides an online source of its documentation through their Web site. For more information about Dell components, go to: **http://www.dell.com**.

The following document contains useful information about the Omvia Media Server M130. This and other documents are available on the *Compaq ProLiant DL320 Documentation CD-ROM* shipped with the product.

#### **Compaq ProLiant DL320 Server Setup and Installation Guide**

Provides installation instructions and reference information for operation, troubleshooting, and future upgrades.

Compaq also provides an online source of its documentation through their Web site. For more information about Compaq components, go to: **http://www.compaq.com**.

# <span id="page-19-3"></span><span id="page-19-0"></span>**Conventions**

This document uses the following keyboard, command prompt, and menu conventions:

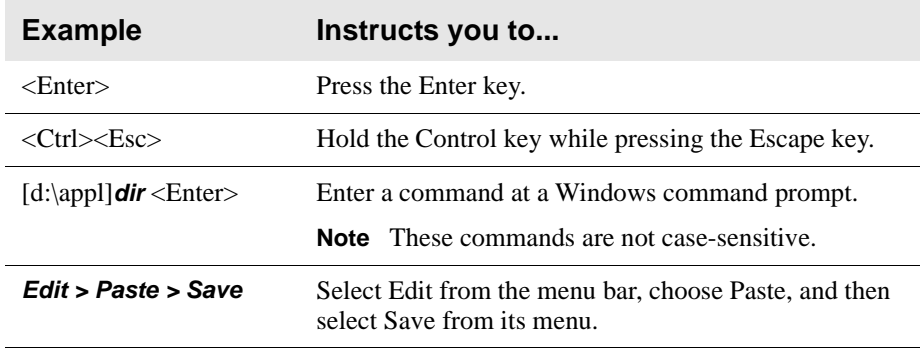

# <span id="page-19-6"></span><span id="page-19-1"></span>**Information Symbols**

Intervoice documents use the following symbols to help you quickly identify the type of information contained in a note box:

<span id="page-19-8"></span><span id="page-19-7"></span><span id="page-19-5"></span><span id="page-19-4"></span><span id="page-19-2"></span>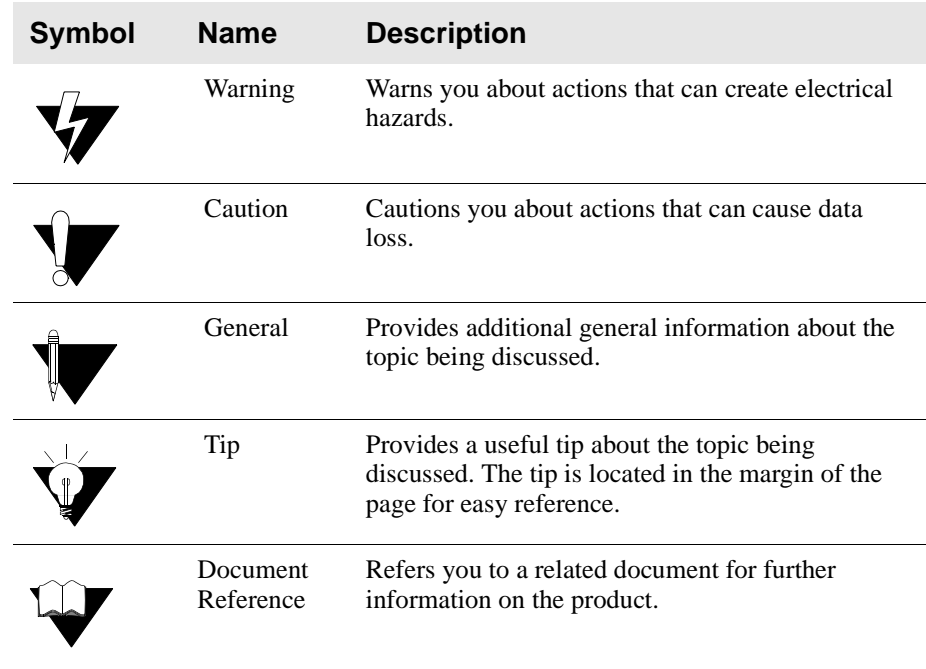

# <span id="page-20-0"></span>**Technical Support**

<span id="page-20-1"></span>Intervoice wants its customers to be satisfied with its products. To obtain customer support, contact RealCare at (800) 955-4688 or (972) 454-8130.

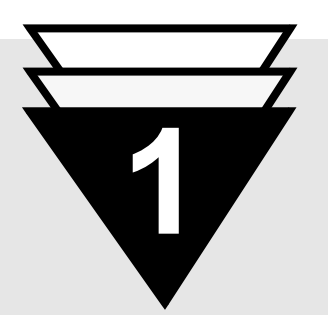

# **In this chapter...**

- ▼ [Summary of Changes,](#page-23-0) **1-2**
- ▼ [Omvia Media Server](#page-24-0) [Overview,](#page-24-0) **1-3**
- ▼ [Omvia Media Server M100](#page-27-0) [Platforms,](#page-27-0) **1-6**

# <span id="page-22-1"></span><span id="page-22-0"></span>**Overview**

The *Omvia Media Server M100 Installation Guide* explains how to install the M110 (previously known as the 1U Feature Server) in an Omvia Media Server Rack 100 (previously known as the Optima 5U rack) and how to install the M130 in an Omvia Media Server Rack 500. It also specifies where to locate additional documentation for the M110 and M130 models.

The Omvia Media Server M100 is a 1U rack-mountable server that contains a CPU, RAM, a floppy drive, a CD-ROM drive, Ethernet connections, and a hard drive.

This document is written for staff responsible for installing and maintaining the Omvia Media Server.

<span id="page-22-2"></span>This chapter describes the Omvia Media Server and the different models of the Omvia Media Server M100.

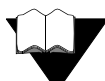

For information on Intervoice hardware regulatory compliances, refer to the Regulatory Compliance Guide.

For information on safety and electromagnetic compatibility compliances for Intervoice equipment, refer to the Declaration of Conformity.

# <span id="page-23-0"></span>**Summary of Changes**

The major revisions to this document are summarized below:

- Added an overview chapter about the function of the Omvia Media Server.
- Added installation and reference information for the Omvia Media Server M130 (Compaq ProLiant DL 320 Server).

# <span id="page-24-0"></span>**Omvia Media Server Overview**

The Omvia Media Server is a full-featured media server with a robust speech integration platform and telephony engine designed to support industry standards for the deployment of integrated voice and web selfservice applications.

This server interface extends the reach of web applications and corporate data to anyone with a phone or wireless device, allowing organizations to provide their customers with access to information and services anytime, anywhere. It offers organizations the ability to leverage web infrastructure investments, business logic and web services, and enhance content personalization while providing a consistent, reliable voice interface, regardless of end-user devices.

The Omvia Media Server adapts to multiple architectural and business needs supporting the choice of IQTalk, to interpret InVision applications, or VoiceXML environments. The VoiceXML 2.0 compliant browser within the Omvia Media Server interprets and manages the voice enabled or non-voice enabled call flow represented in the VoiceXML document.

<span id="page-24-2"></span>In addition to the illustration below, the concept diagrams in [Figure 1-2](#page-25-1) [on page 1-4](#page-25-1) and [Figure 1-3 on page 1-5](#page-26-1) provide a general overview of the Omvia Media Server within multiple architectures:

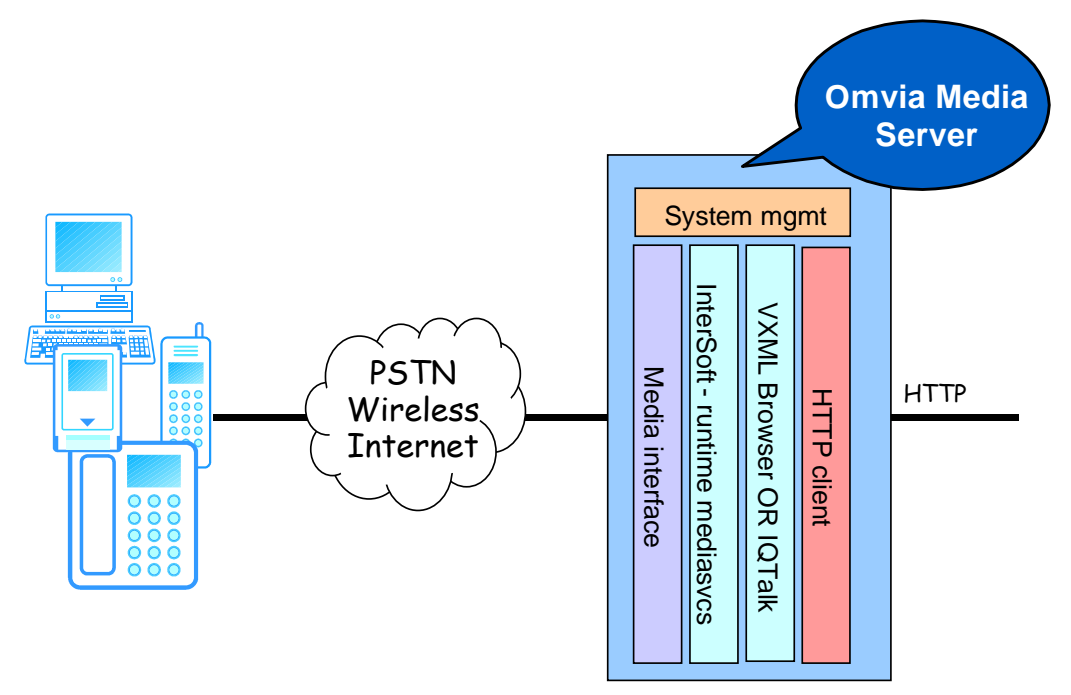

<span id="page-24-1"></span>**Figure 1-1. Omvia Media Server Internal Modules Overview**

## <span id="page-25-2"></span><span id="page-25-0"></span>**Intervoice IQ Environment Overview**

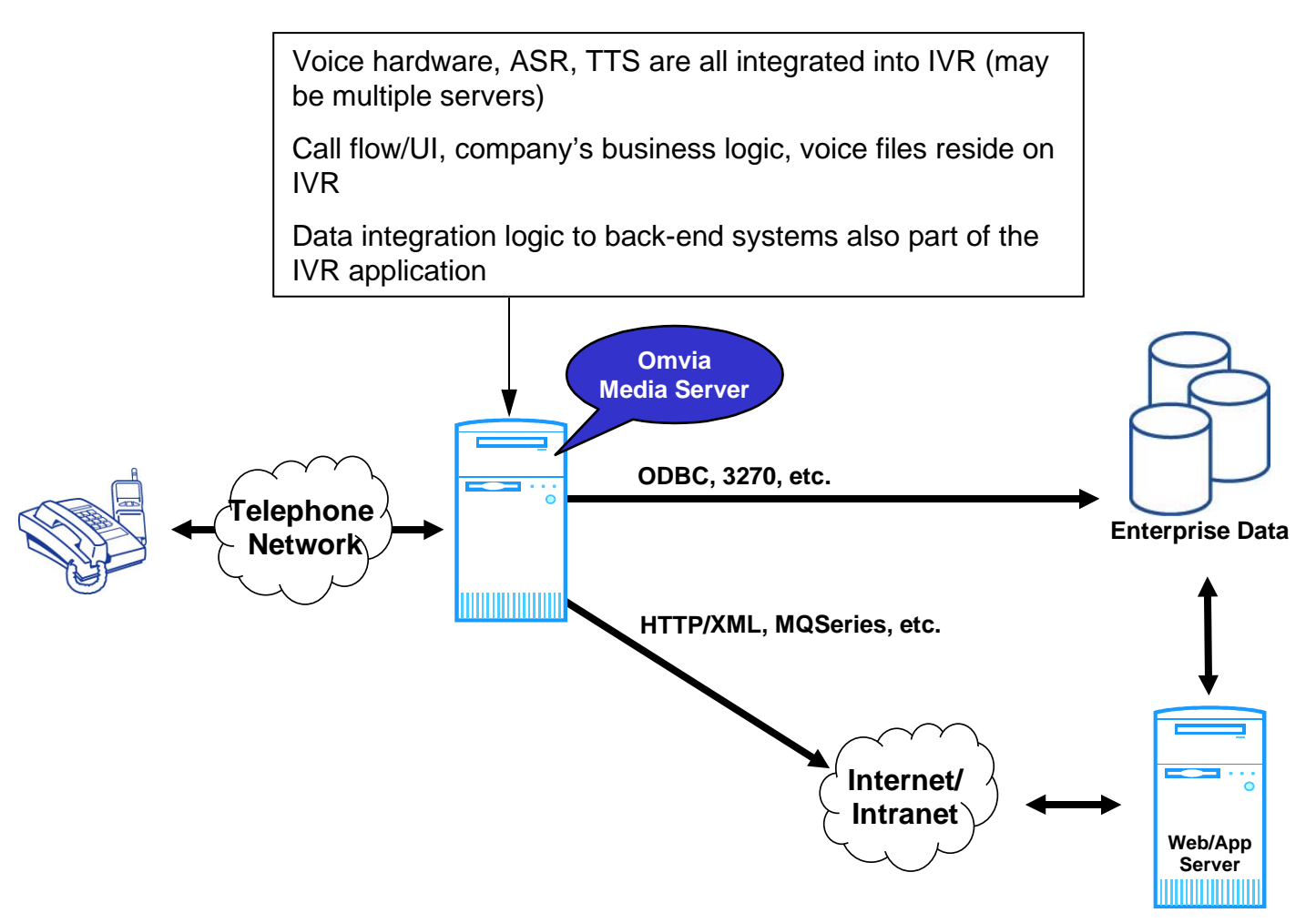

<span id="page-25-1"></span>**Figure 1-2. Omvia Media Server within the Intervoice IQ Environment**

## <span id="page-26-2"></span><span id="page-26-0"></span>**Intervoice J2EE Environment Overview**

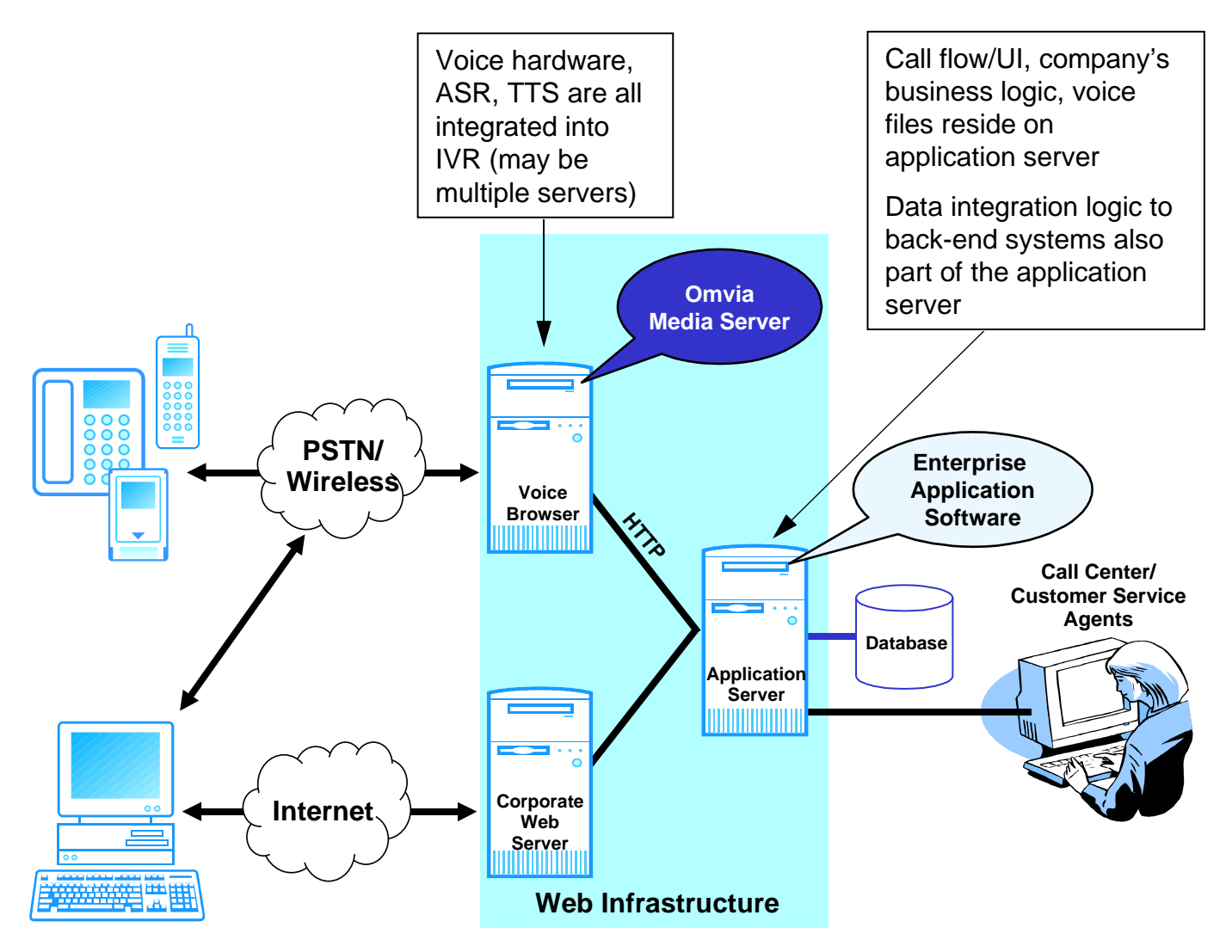

<span id="page-26-1"></span>**Figure 1-3. Omvia Media Server within the Intervoice J2EE Environment**

# <span id="page-27-0"></span>**Omvia Media Server M100 Platforms**

<span id="page-27-1"></span>The Omvia Media Server M100 is an economical, 1U rack-mounted server capable of supporting many of Intervoice's server-dependent features.

The Omvia Media Server M100 provides the service functionality for Omvia Media Server features, including:

- Omvia Speech Integration Module—Nuance speech recognition
- Omvia Speech Integration Module—SpeechWorks speech recognition
- Omvia Speech Integration Module—RealSpeak text-to-speech
- Omvia Speech Integration Module—Speechify text-to-speech
- Central Alarm Server (CAS)
- Media Manager
- Inner View Global version 3 (Windows NT systems only)
- Database Server

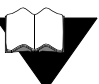

For more information about Omvia Media Server features, refer to the appropriate Intervoice documents available at:

- **•** Web site: **http://www.intervoice-brite.com/support/techinfo/**
- **•** Product CD-ROM: **Documentation** directory
- **•** Product GUI: **Help** menu
- <span id="page-27-2"></span>**•** System: **INTV\DOCS** directory

Intervoice offers two Omvia Media Server M100 platform models:

- Omvia Media Server M110 (Dell PowerEdge 1650) (previously called the 1U Feature Server) (see [page 2-1](#page-28-1))
- Omvia Media Server M130 (Compaq ProLiant DL 320) (see [page 3-1\)](#page-40-1)

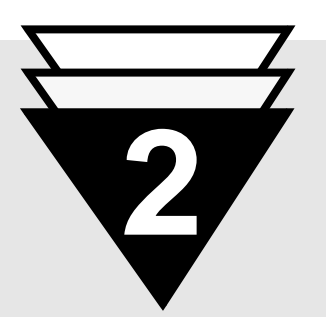

# **In this chapter...**

- ▼ [About the M110,](#page-29-0) **2-2**
- ▼ [Installation Checklist,](#page-31-0) **2-4**
- ▼ [Unpacking the M110,](#page-32-0) **2-5**
- ▼ [Installing the M110,](#page-33-0) **2-6**

# <span id="page-28-1"></span><span id="page-28-0"></span>**Installing the Omvia Media Server M110**

<span id="page-28-2"></span>This chapter explains how to install the Omvia Media Server M110 in an Omvia Media Server Rack 100.

# <span id="page-29-0"></span>**About the M110**

The Omvia Media Server M110 (shown below) can be installed in a standard Omvia Media Server Rack 100 or in an Omvia Media Server Zone 4 Compliant Rack 100.

<span id="page-29-2"></span>The Omvia Media Server M110 includes:

- 1.26 GHz CPU
- 1 GB RAM (with optional upgrade to 2 GB)
- 18 GB hard drive (with optional upgrade of two additional 18 GB hard drives)
- floppy drive
- CD-ROM drive
- dual Ethernet connection

Up to sixteen M110s can be installed in a rack, depending on the configuration.

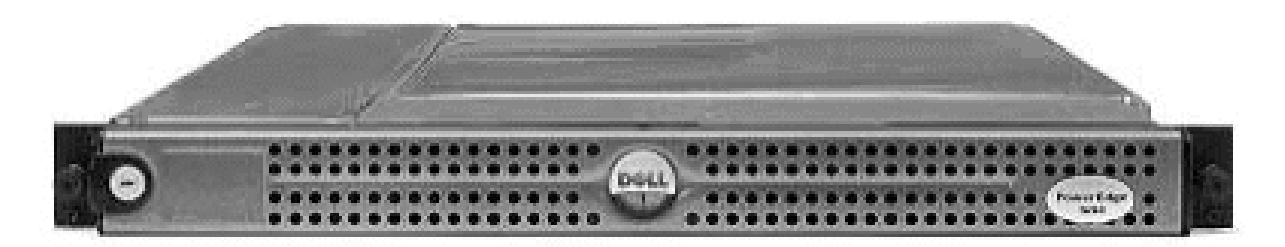

**Figure 2-1. Omvia Media Server M110**

<span id="page-29-1"></span>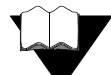

For more information about the Omvia Media Server Rack 100 and Zone 4 Compliant Rack 100, refer to the Omvia Media Server Rack Site Preparation Guide and the Omvia Media Server Rack Installation and Maintenance Guide.

(The Omvia Media Server Rack 100 was previously called the Optima 5U.)

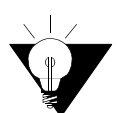

System specifications may change. Contact your Intervoice representative for the latest specification information.

## <span id="page-30-2"></span><span id="page-30-0"></span>**Environmental Requirements**

To operate the system efficiently and safely, install and maintain the Omvia Media Server M110 in a room with the appropriate temperature and humidity.

The recommended location for the system is an office environment with low dust content and an effective cooling and ventilation system. Install the system within 5 feet of electrical outlets. A typical location is in the room containing centralized telephone cabling, or near the PBX used by the system.

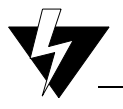

#### <span id="page-30-3"></span>**Equipment Installation**

Do not install the equipment in direct sunlight. Direct sunlight can cause the system to overheat.

## <span id="page-30-1"></span>**Specifications**

The environmental, dimension, and power specifications for the M110 are listed below:

#### **Table 2-1. M110 Specifications**

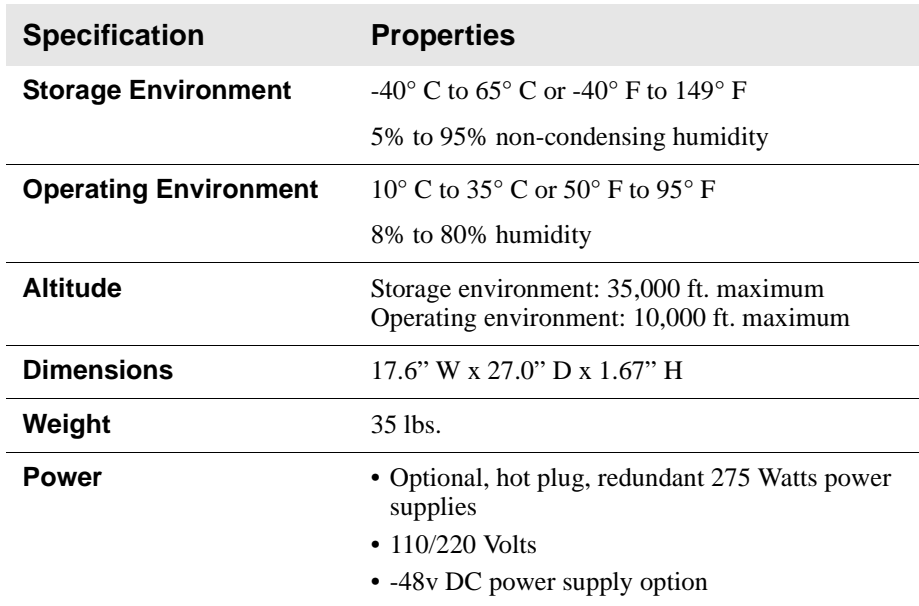

# <span id="page-31-0"></span>**Installation Checklist**

<span id="page-31-1"></span>The following checklist provides general guidelines for installing the Omvia Media Server M110:

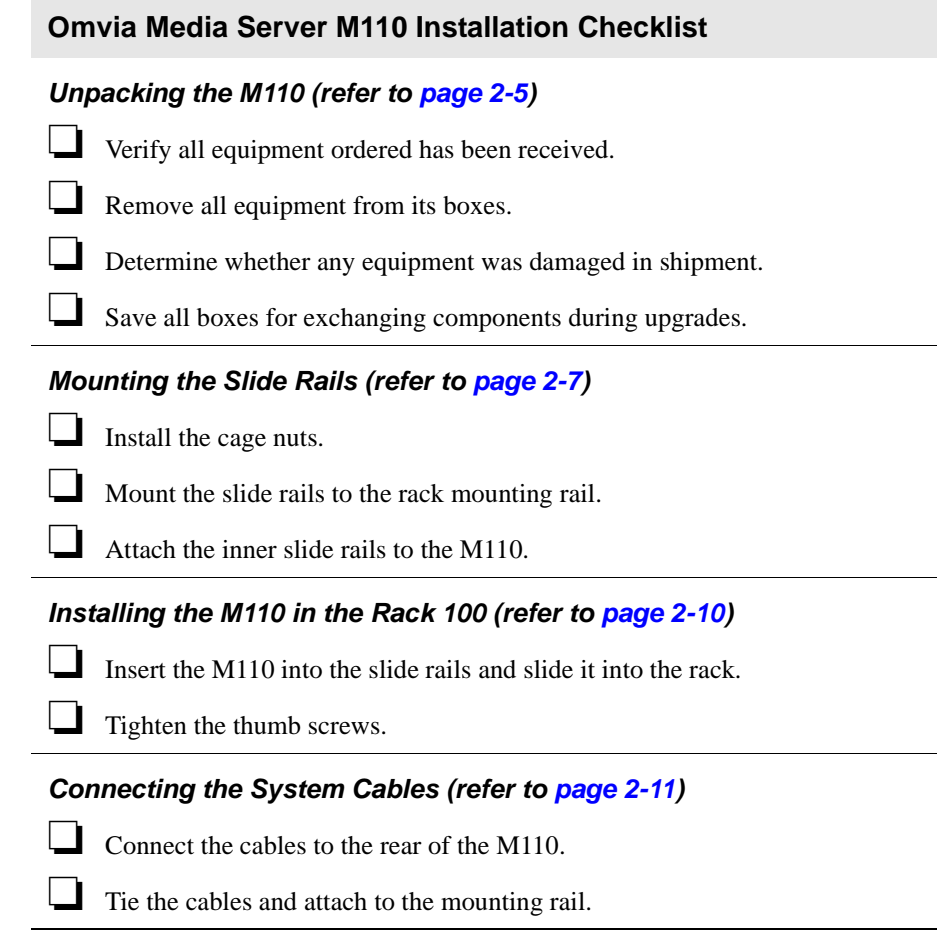

# <span id="page-32-0"></span>**Unpacking the M110**

<span id="page-32-1"></span>To unpack the M110, follow these steps:

**1** Open the box using the label guide "This side up," and remove the M110.

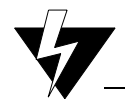

#### **Static Safety Precautions**

Maintain antistatic protection when unpacking and installing equipment. Many of the integrated circuit components can be permanently damaged by static electricity.

Provide yourself with an antistatic work environment that allows proper grounding.

- **2** Ensure that the equipment was not damaged during shipping. If it is damaged, contact the shipping company and an Intervoice representative immediately.
- **3** If the M110 is covered by a protective film, remove the film.
- **4** Verify the contents of the box against the packing slip included with each unit.
- **5** Save all boxes for exchanging system components during upgrades.

# <span id="page-33-0"></span>**Installing the M110**

This topic explains how to install the Omvia Media Server M110.

**Note** The cable management baskets supplied with the M110 are not used.

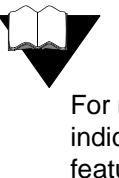

<span id="page-33-1"></span>For more information about M110 connections, LED indicators, SCSI drive installation, specifications, system features, and system setup, see the Dell PowerEdge 1650 User's Guide located on the Dell Product Documentation CD-ROM.

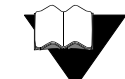

For more information about M110 diagnostics, memory upgrade, power supplies, SCSI drive installation, system messages, and troubleshooting, see the Dell PowerEdge 1650 Installation and Troubleshooting Guide located on the Dell Product Documentation CD-ROM.

## <span id="page-34-0"></span>**Mounting the Slide Rails**

<span id="page-34-1"></span>To mount the slide rails on the Omvia Media Server Rack 100, follow these steps:

- **1** Find the location on the mounting rail where the M110 is to be installed.
- **2** Install the cage nuts as follows:
	- **a** On the front of the Rack 100, install a #10 cage nut in the middle position on the mounting rail on each side. Install two M6 cage nuts in the remaining positions on both sides.

**Note** The middle cage nut position must be between two wide spaces on the mounting rail.

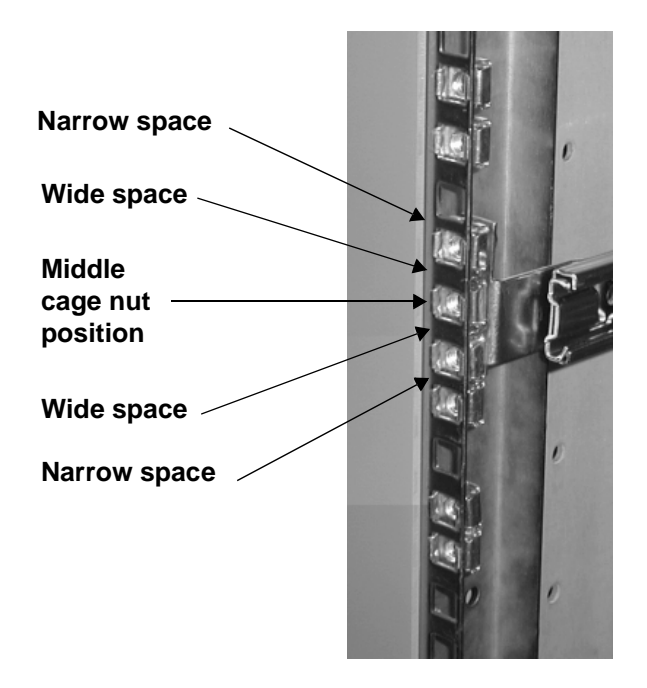

- **b** On the back of the Rack 100, install M6 cage nuts on the mounting rail in all positions (three on each side).
- **3** Mount the slide rails to the mounting rail of the Rack 100 using the screws provided.

**Note** The slide rails are marked **L** (left) and **R** (right).

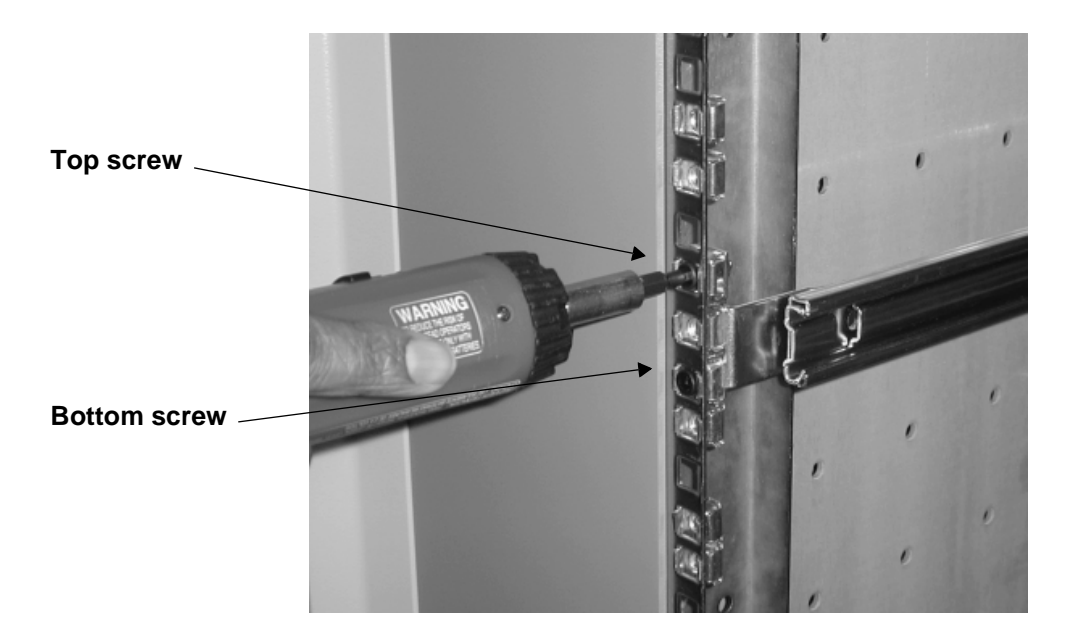

**a** On the front the rack, install the top and bottom screws.

**b** On the back of the Rack 100, install the three screws.

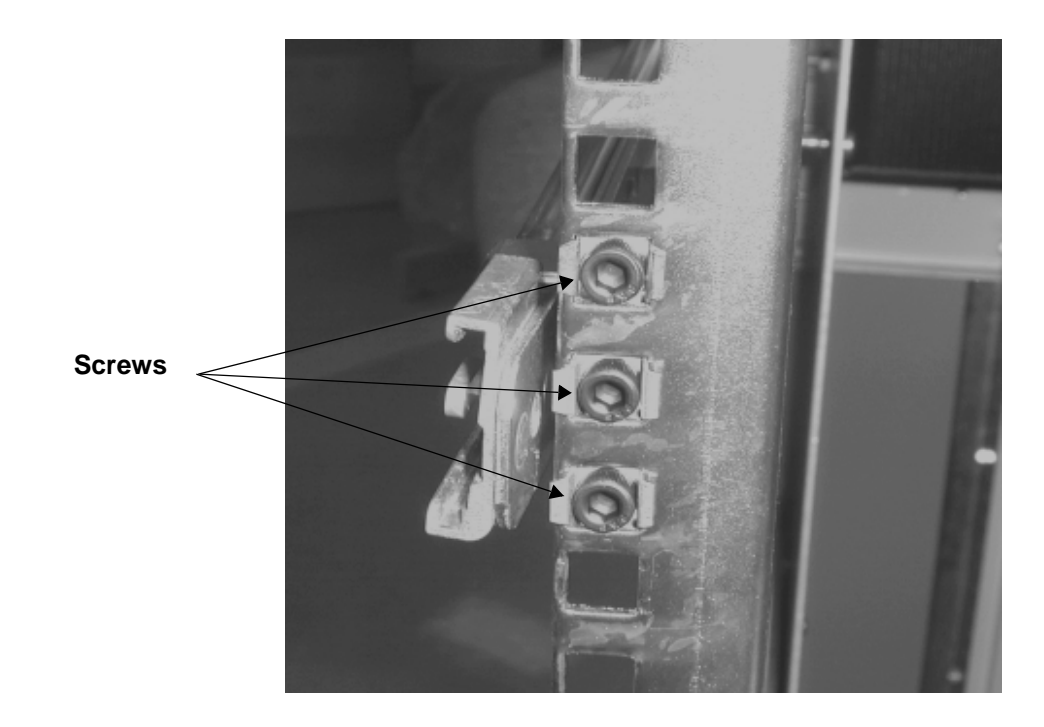

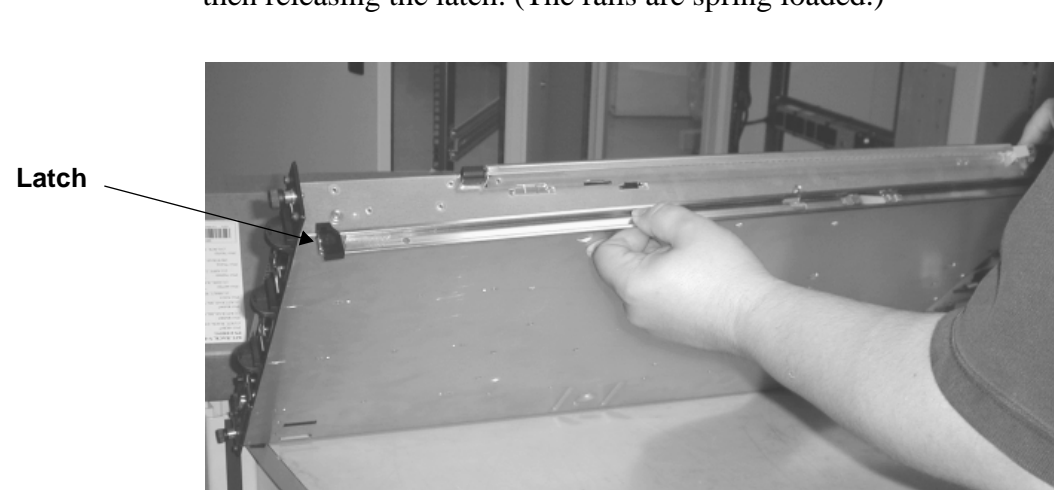

**4** Attach the inner slide rails to each side of the M110 by pulling and then releasing the latch. (The rails are spring loaded.)

# <span id="page-37-0"></span>**Installing the M110 in the Rack 100**

<span id="page-37-1"></span>To install the M110 in the Omvia Media Server Rack 100, follow these steps:

**1** Insert the M110 into the slide rails.

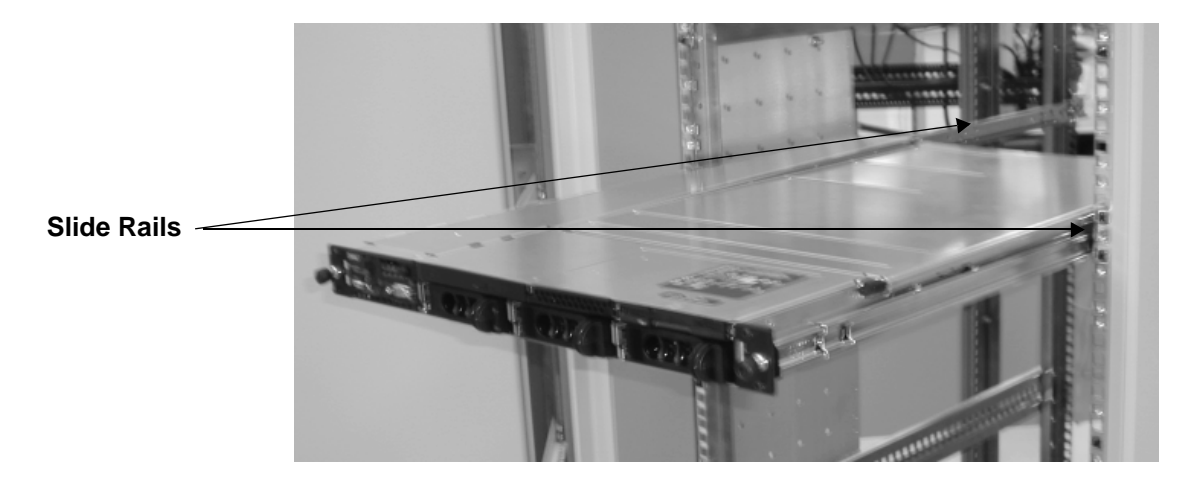

- **2** Slide the M110 all the way into the rack.
- **3** Tighten the thumb screws on either side of the M110.

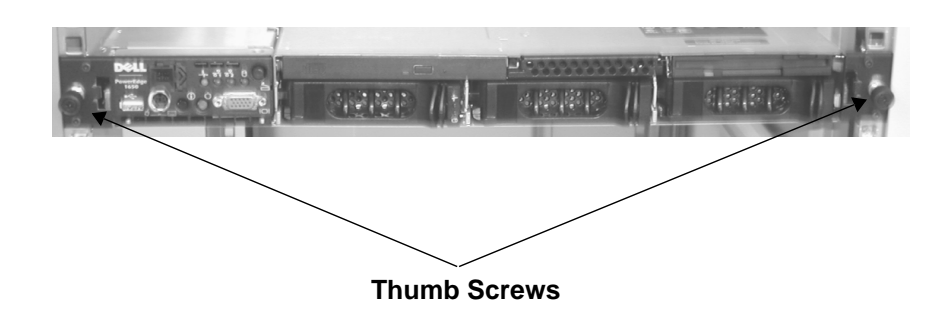

# <span id="page-38-0"></span>**Routing and Connecting the System Cables**

<span id="page-38-2"></span>To install the system cables, follow these steps:

**1** Connect the power, keyboard, video, and Ethernet cables.

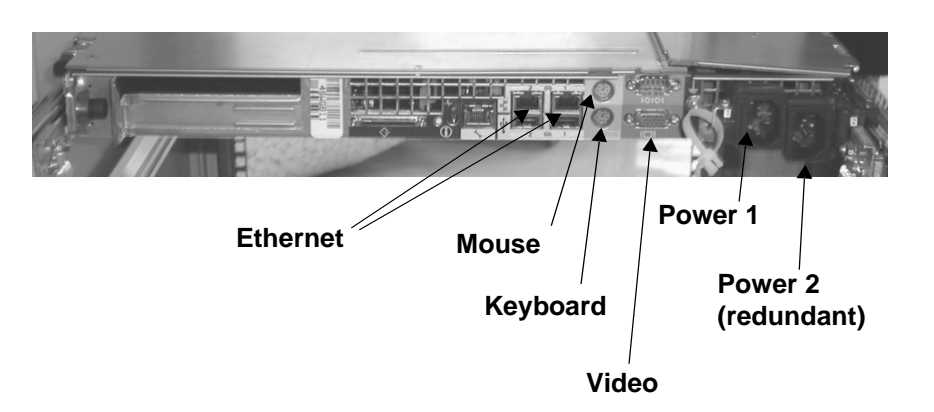

## **Figure 2-2. Omvia Media Server M110 Connections**

<span id="page-38-1"></span>**2** Tie the cables and attach them to the mounting rail.

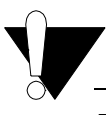

## **Disconnect Cables Before Removing**

Before you remove the M110 from the rack, ensure that you disconnect all cables from back of the M110.

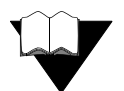

For additional information about connecting the system cables to the M110, refer to the Dell PowerEdge 1650 User's Guide on the Dell Product Documentation CD-ROM.

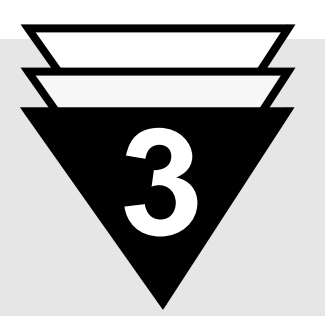

# **In this chapter...**

- ▼ [About the M130,](#page-41-0) **3-2**
- ▼ [Installation Checklist,](#page-43-0) **3-4**
- ▼ [Unpacking the M130,](#page-44-0) **3-5**
- ▼ [Installing the M130,](#page-45-0) **3-6**

# <span id="page-40-1"></span><span id="page-40-0"></span>**Installing the Omvia Media Server M130**

<span id="page-40-2"></span>This chapter explains how to install the Omvia Media Server M130 in an Omvia Media Server Rack 500.

# <span id="page-41-0"></span>**About the M130**

The Omvia Media Server M130 (shown below) is installed in an Omvia Media Server Rack 500 (Compaq 10000 Series Model 10642).

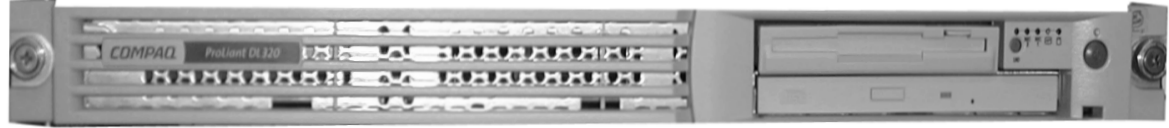

## <span id="page-41-2"></span>**Figure 3-1. Omvia Media Server M130**

<span id="page-41-1"></span>The Omvia Media Server M130 includes:

- 1.26 GHz CPU
- 1 G RAM (with optional upgrade to 2 G)
- 18 GB hard drive
- floppy drive
- CD-ROM drive
- dual Ethernet connection

For more in-depth specification information on the M130 (Compaq ProLiant DL 320), go to: **http://www.compaq.com**.

<span id="page-41-3"></span>For more information about the Omvia Media Server Rack 500 (Compaq 10000 Series Model 10642), see the Omvia Media Server Rack Site Preparation Guide, the Omvia Media Server Installation and Maintenance Guide, or go to: **http://www.compaq.com/ racks**.

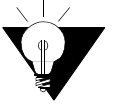

System specifications may change. Contact your Intervoice representative for the latest specification information.

## <span id="page-42-2"></span><span id="page-42-0"></span>**Environmental Requirements**

To operate the system efficiently and safely, install and maintain the Omvia Media Server M130 in a room with the appropriate temperature and humidity.

The recommended location for the system is an office environment with low dust content and an effective cooling and ventilation system. Install the system within 5 feet of electrical outlets. A typical location is in the room containing centralized telephone cabling, or near the PBX used by the system.

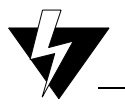

#### <span id="page-42-3"></span>**Equipment Installation**

Do not install the equipment in direct sunlight. Direct sunlight can cause the system to overheat.

## <span id="page-42-1"></span>**Specifications**

The environmental, dimension, and power input specifications for the M130 are listed below:

#### **Table 3-1. M130 Specifications**

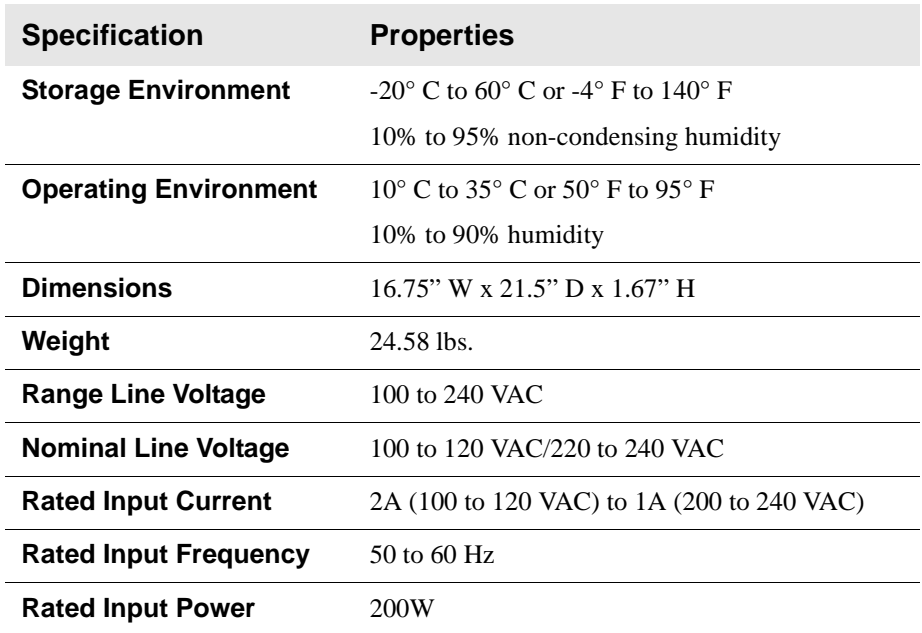

# <span id="page-43-0"></span>**Installation Checklist**

<span id="page-43-1"></span>The following checklist provides general guidelines for installing the Omvia Media Server M130:

#### **Omvia Media Server M130 Installation Checklist**

#### **Unpacking the M130 (refer to [page 3-5\)](#page-44-0)**

- ❏ Verify all equipment ordered has been received.
- ❏ Remove all equipment from its boxes.
- ❏ Determine whether any equipment was damaged in shipment.
- ❏ Save all boxes for exchanging components during upgrades.

#### **Mounting the Slide Rails**

- ❏ Refer to the following documents included with your Compaq components:
	- *Compaq ProLiant DL320 Server Setup and Installation Guide*
	- *Compaq 10000 Series Rack Reference Guide*

#### **Installing the M130 in the Rack 500**

❏ Refer to the following documents included with your Compaq components:

- *Compaq ProLiant DL320 Server Setup and Installation Guide*
- *Compaq 10000 Series Rack Reference Guide*

#### **Connecting the System Cables**

❏ Refer to the following document included with your Compaq components:

• *Compaq ProLiant DL320 Server Setup and Installation Guide*

# <span id="page-44-0"></span>**Unpacking the M130**

<span id="page-44-1"></span>To unpack the M130, follow these steps:

**1** Open the box using the label guide "This side up," and remove the M130.

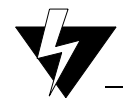

#### **Static Safety Precautions**

Maintain antistatic protection when unpacking and installing equipment. Many of the integrated circuit components can be permanently damaged by static electricity.

Provide yourself with an antistatic work environment that allows proper grounding.

- **2** Ensure that the equipment was not damaged during shipping. If it is damaged, contact the shipping company and an Intervoice representative immediately.
- **3** If the M130 is covered by a protective film, remove the film.
- **4** Verify the contents of the box against the packing slip included with each unit.
- **5** Save all boxes for exchanging system components during upgrades.

# <span id="page-45-0"></span>**Installing the M130**

This topic explains how to install the Omvia Media Server M130.

To install the M130, follow the steps below and refer to the Compaq documentation.

- **1** Mount the slide rails.
- **2** Install the M130 in the Rack 500.
- **3** Route and connect the system cables.

<span id="page-45-1"></span>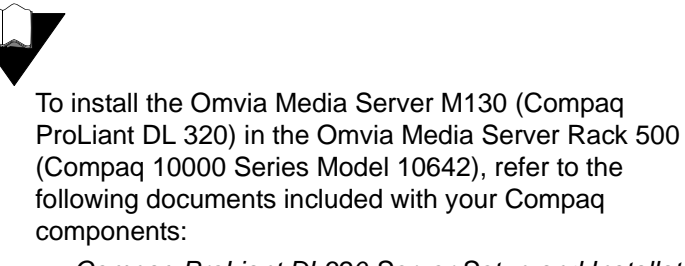

- **•** Compaq ProLiant DL320 Server Setup and Installation Guide
- **•** Compaq 10000 Series Rack Reference Guide

# <span id="page-46-0"></span>**Glossary**

### <span id="page-46-4"></span>**Omvia Media Server**

A full-featured media server with a robust speech integration platform and telephony engine designed to support industry standards for the deployment of integrated voice and web self-service applications. This server interface extends the reach of web applications and corporate data to anyone with a phone or wireless device, allowing organizations to provide their customers with access to information and services anytime, anywhere.

#### <span id="page-46-1"></span>**Omvia Media Server M100**

A 1U rack-mountable application server that is capable of supporting many of InterVoice-Brite's server-dependent features.

#### <span id="page-46-2"></span>**Omvia Media Server M110**

The M100 series 1U (Dell PowerEdge) server. This was previously called the 1U Feature Server.

## <span id="page-46-3"></span>**Omvia Media Server M130**

The M100 series 1U (Compaq ProLiant DL 320 Generation 2) server.

#### <span id="page-46-5"></span>**Omvia Media Server Rack 100**

Intervoice's multiple-application platform for automated call handling applications and advanced services. This was previously called the Optima 5U. The standard 5U rack platform can contain a combination of M100s and M500s, Master Console II, monitor, alarm panel, SS7 server, AC inverter, and Ethernet hub.

#### <span id="page-47-0"></span>**Omvia Media Server Rack 500**

An Intervoice multiple-application platform for automated call handling applications and advanced services (Compaq 10000 Series Model 10642 Rack). The rack platform can contain a combination of Omvia Media Server components such as M130s, M410s, and M450s.

#### <span id="page-47-1"></span>**Omvia Media Server Zone 4 Compliant Rack 100**

The Omvia Media Server Rack 100 that conforms to Zone 4 criteria. This was formerly called the Zone 4 Compliant Optima 5U.

# <span id="page-48-0"></span>**Index**

# **A**

application server **[1-3](#page-24-2)** audience for this document **[v](#page-12-2)**

# **C**

cables, routing and connecting **[2-11](#page-38-2)** caution note **[xii](#page-19-2)** checklists Omvia Media Server M110 installation **[2-4](#page-31-1)** Omvia Media Server M130 installation **[3-4](#page-43-1)** conventions used in this document **[xii](#page-19-3)** customer support **[xiii](#page-20-1)**

# **D**

document reference **[xii](#page-19-4)** documentation access **[viii](#page-15-5)** formats **[vii](#page-14-4)** Intervoice **[vii](#page-14-5)**

## **E**

environmental specifications **[2-3](#page-30-2)**, **[3-3](#page-42-2)**

## **F**

features **[1-6](#page-27-1)** figures, list of **[iii](#page-10-1)**

# **G**

general note **[xii](#page-19-5)**

## **H**

HTTP (hypertext transfer protocol) **[1-3](#page-24-2)**

## **I**

information symbols used in this document **[xii](#page-19-6)** Intervoice documentation **[vii](#page-14-5)** technical support **[xiii](#page-20-1)** Intervoice IQ, overview **[1-4](#page-25-2)** Intervoice J2EE, overview **[1-5](#page-26-2)**

## **L**

list of figures **[iii](#page-10-1)**

## **M**

[M100.](#page-46-1) *see* Omvia Media Server M100 [M110.](#page-46-2) *see* Omvia Media Server M110 [M130.](#page-46-3) *see* Omvia Media Server M130

## **N**

note boxes caution **[xii](#page-19-2)** document reference **[xii](#page-19-4)** general **[xii](#page-19-5)** tip **[xii](#page-19-7)** warning **[xii](#page-19-8)**

## **O**

Omvia Media Server defined **[Glossary-1](#page-46-4)** overview **[1-3](#page-24-2)** Omvia Media Server M100 defined **[Glossary-1](#page-46-1)** models **[1-6](#page-27-2)** Omvia Media Server M110 additional documentation **[2-6](#page-33-1)** defined **[Glossary-1](#page-46-2)** installation checklist **[2-4](#page-31-1)** specifications **[2-2](#page-29-2)** Omvia Media Server M130 additional documentation **[3-6](#page-45-1)** defined **[Glossary-1](#page-46-3)** installation checklist **[3-4](#page-43-1)** specifications **[3-2](#page-41-2)** Omvia Media Server Rack 100 defined **[Glossary-1](#page-46-5)** installing M110 **[2-10](#page-37-1)** Omvia Media Server Rack 500 **[3-2](#page-41-3)** defined **[Glossary-2](#page-47-0)** Omvia Media Server Zone 4 Compliant Rack 100, defined **[Glossary-2](#page-47-1)**

## **P**

PBX (Private Branch Exchange) location **[2-3](#page-30-3)**, **[3-3](#page-42-3)** purpose of this document **[v](#page-12-2)**

## **R**

[Rack 100.](#page-46-5) *see* Omvia Media Server Rack 100 [Rack 500.](#page-47-0) *see* Omvia Media Server Rack 500 RealCare **[xiii](#page-20-1)**

## **S**

slide rails, installing on M110 **[2-7](#page-34-1)**

## **T**

technical support **[xiii](#page-20-1)** tip **[xii](#page-19-7)**

## **U**

unpacking M110 **[2-5](#page-32-1)** M130 **[3-5](#page-44-1)**

## **W**

warning note **[xii](#page-19-8)** Web server **[1-3](#page-24-2)**

## **Z**

[Zone 4 Compliant Rack 100.](#page-47-1) *see* Omvia Media Server Zone 4 Compliant Rack 100

Free Manuals Download Website [http://myh66.com](http://myh66.com/) [http://usermanuals.us](http://usermanuals.us/) [http://www.somanuals.com](http://www.somanuals.com/) [http://www.4manuals.cc](http://www.4manuals.cc/) [http://www.manual-lib.com](http://www.manual-lib.com/) [http://www.404manual.com](http://www.404manual.com/) [http://www.luxmanual.com](http://www.luxmanual.com/) [http://aubethermostatmanual.com](http://aubethermostatmanual.com/) Golf course search by state [http://golfingnear.com](http://www.golfingnear.com/)

Email search by domain

[http://emailbydomain.com](http://emailbydomain.com/) Auto manuals search

[http://auto.somanuals.com](http://auto.somanuals.com/) TV manuals search

[http://tv.somanuals.com](http://tv.somanuals.com/)